## **UPUTSTVO ZA REGISTRACIJU NA APLIKACIJI SMARTPARKBH**

### **Otvoriti aplikaciju na vašem telefonu**

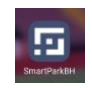

#### Na fotografiji ispod odaberite "Nemate račun? Registrujte se" kao na prikazu na fotografiji ispod

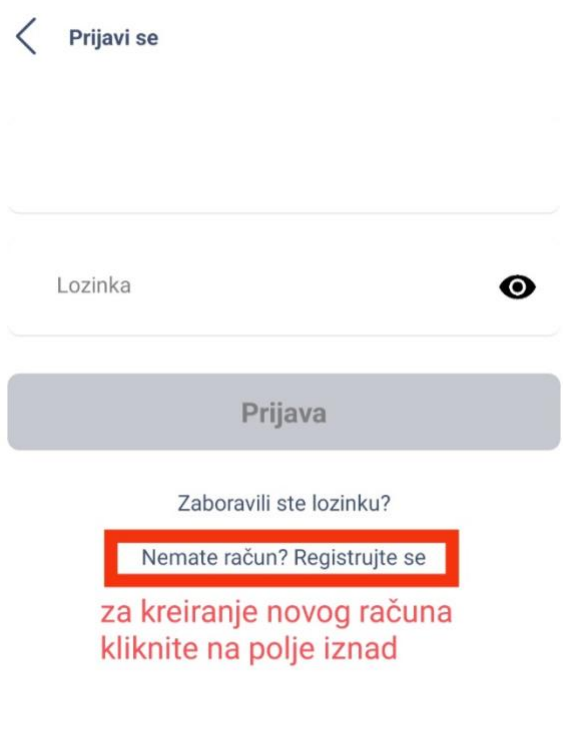

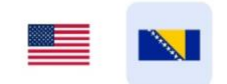

## **Unesite vaše podatke u polja koja su prikazana na fotografiji ispod**

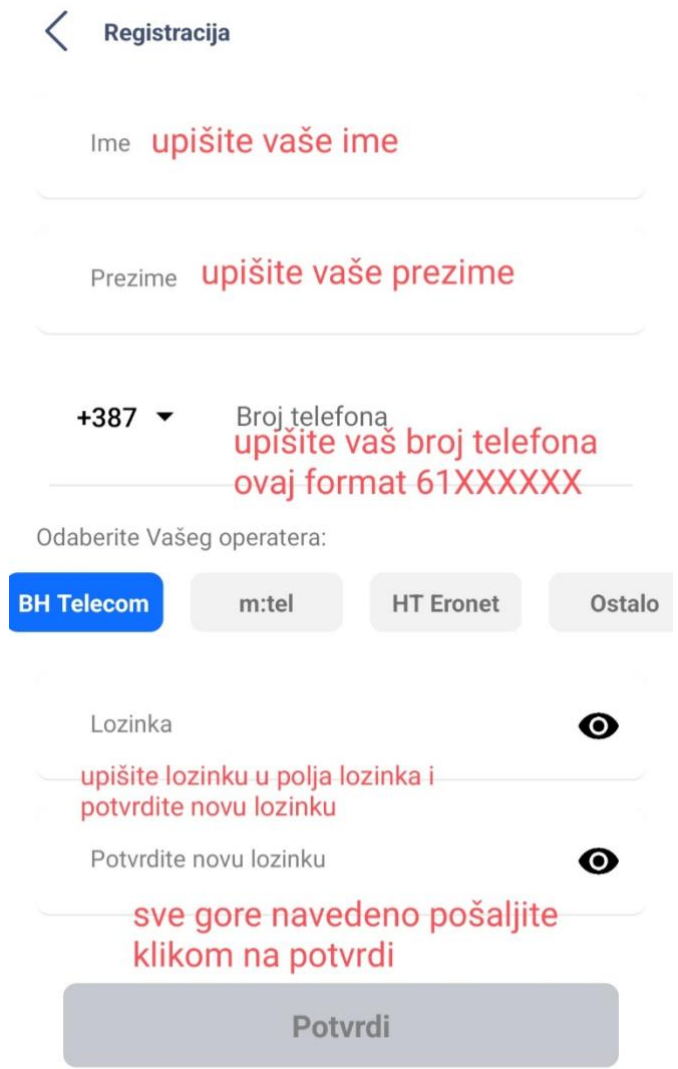

#### **Nakon potvrde unesite broj u polje OTP koji vam je stigao kao što je prikazano na fotografiji ispod**

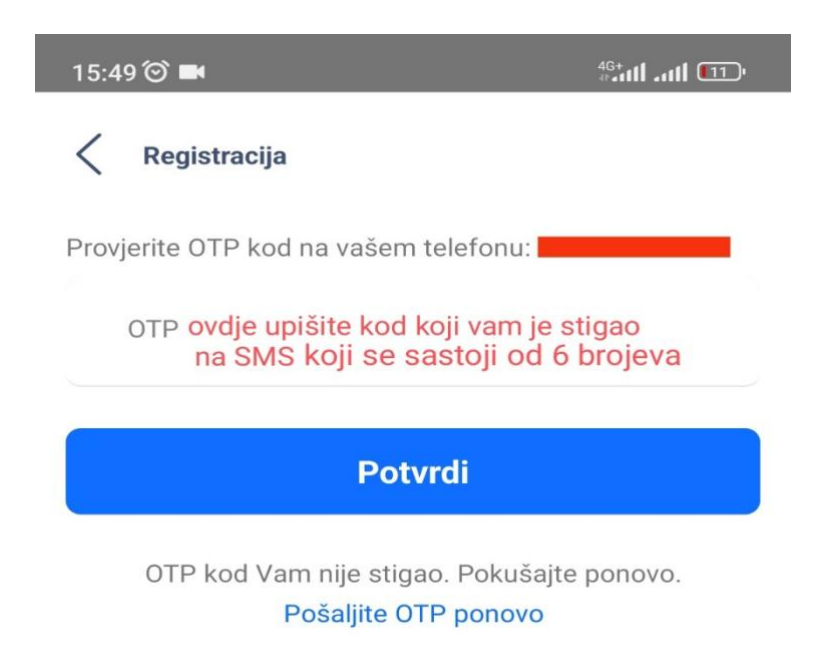

#### **Vaša registracija je gotova nakon što kliknete na POTVRDI**

# **UPUSTVO PLAĆANJA USLUGA PARKIRANJA PUTEM**

## **MOBILNE APLIKACIJE SMARTPARKBH**

### **Na fotografiji ispod prikaz pristupa SMARTPARK aplikaciji**

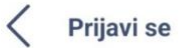

unesite vase podatke u ovo polje ovaj format 61XXXXXX

unesite vašu lozinku koju<br>
ste upisali na registraciji ·

Prijava

Zaboravili ste lozinku?

Nemate račun? Registrujte se

da bi ste potvrdili podatke kliknite na PRIJAVA

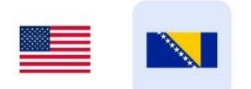

## Prvi korak je registracija vašeg vozila klikom na "+ Dodajte prvo vozilo" kao na fotografiji **ispod (koje se unese samo jednom) i svaki naredni samo odaberete vaše vozilo za koje želite izvršiti uplatu parking karte**

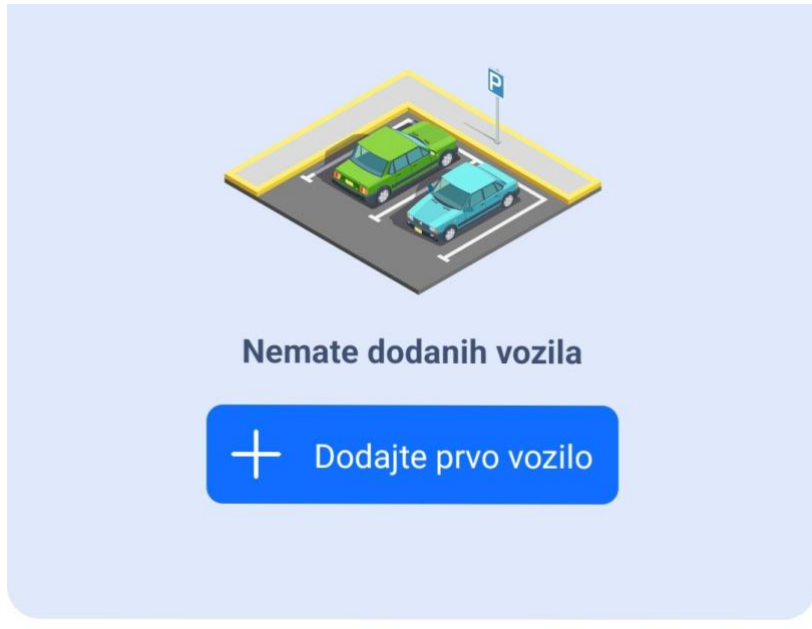

## Preporučeno

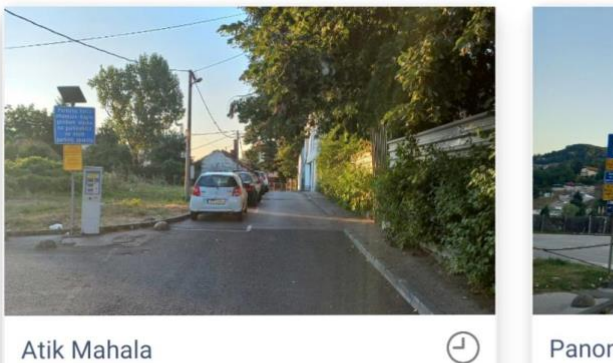

Atik Mahala

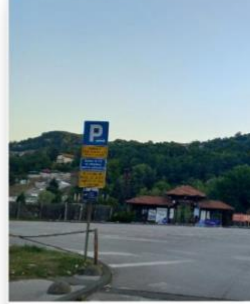

Panonsko jezero "Isto

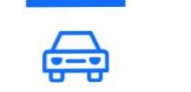

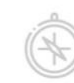

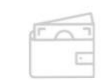

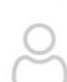

**Potrebno je popuniti podatke o vašem vozilu kao sto su: Naziv vozila: npr. Audi, Škoda, VW Pasat, itd. Tablice: unesite tačno vaše registarske oznake od vozila Tip tablice: ovisno da li su Domaće ili Strane Tip vozila: odabirom sličice koja je vrsta vozila koju prijavljujete Npr. Automobil, motocikl, kamion, itd.**

**I potvrdite klikom na "Dodajte"** 

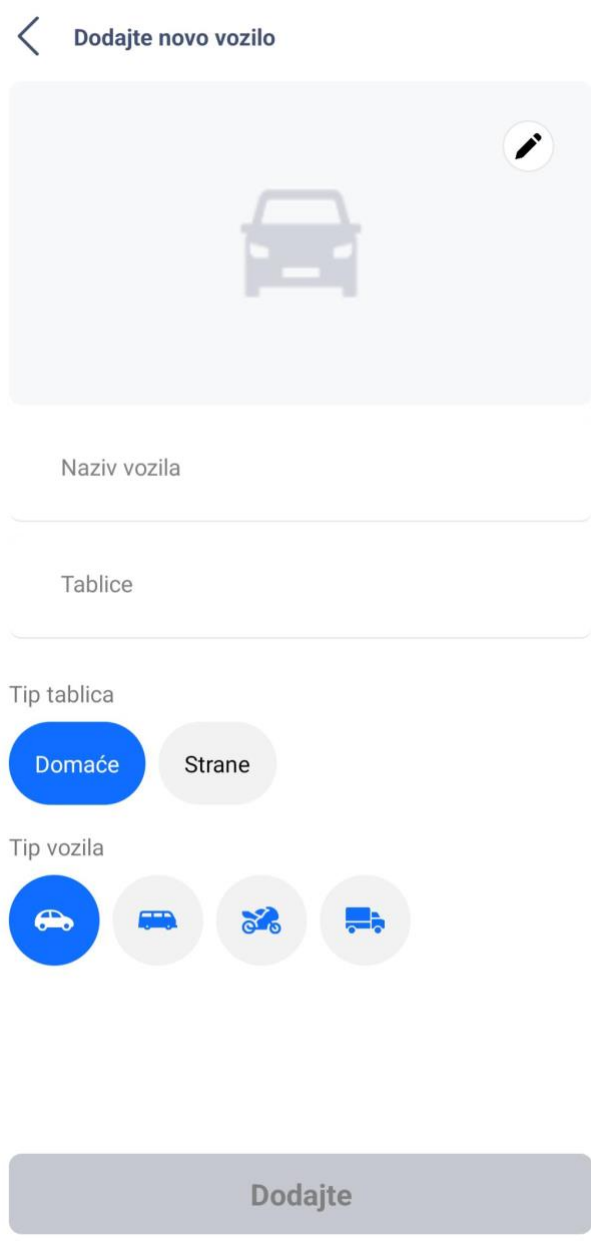

### **Kada ste izvršili dodavanje vozila**

### plaćanje se vrši na način da odabereta iz kategorije "Preporučeno" naziv parkirališta na **kojem ste ostavili vaše vozilo npr: Atik Mahala, Ulica Pazar, itd. ili odabirom označene mape.**

 $\circledcirc$ 

**(kao što je označeno na fotografiji).** 

**na kojoj se nalazi tačna vaša lokacija te odabirom na najbližu ovakvu oznaku iznosa**

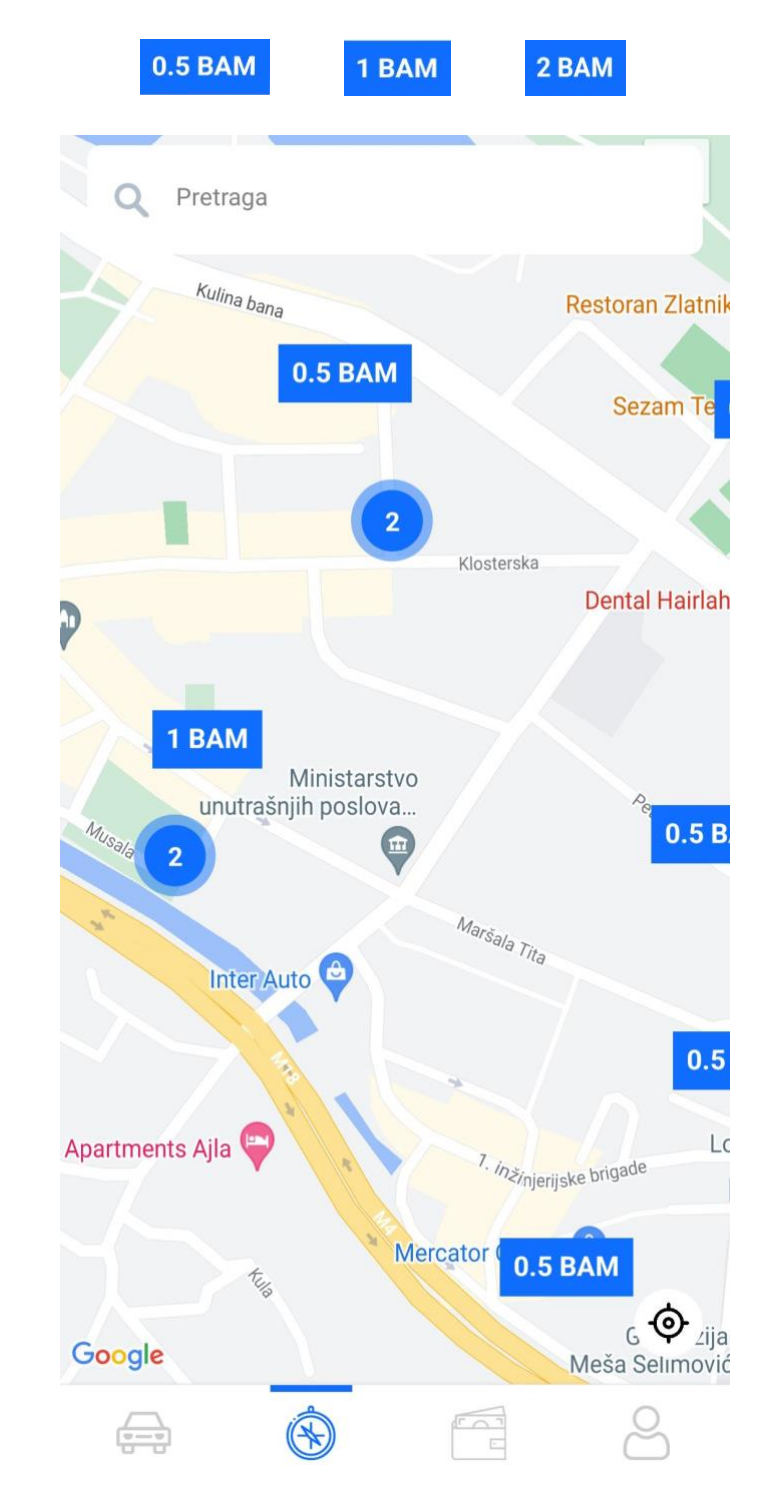

#### Nakon odabira parkirališta ili iznosa, klikom na "Platite" završavate proceduru plaćanja.

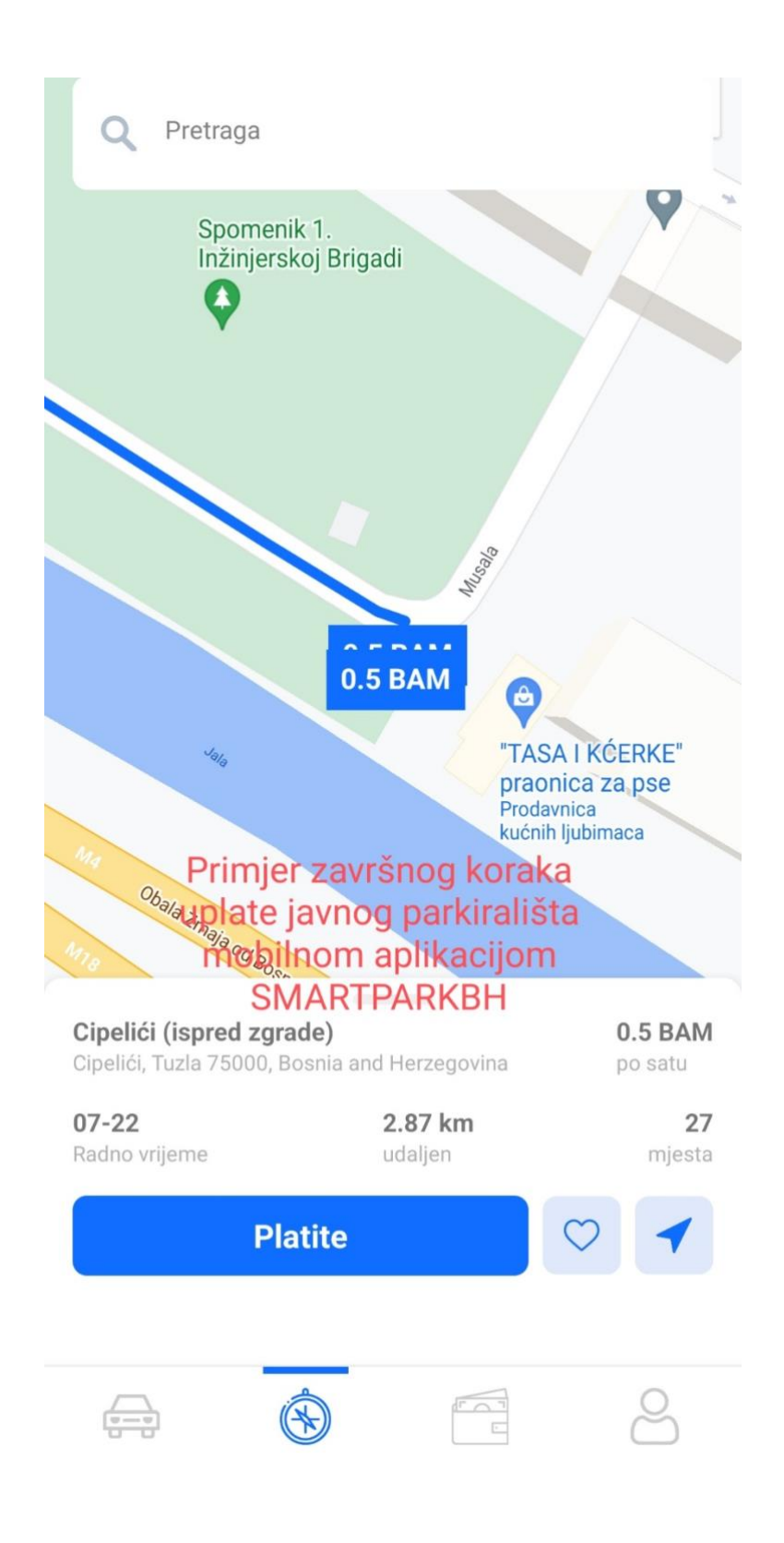

**Potvrdu koju dobijete SMS porukom sa tačnim detaljima o uplati je jedan od dokaza o validnosti vaše parking karte, uplaćene putem mobilne aplikacije SMARTPARKBH**

Uspjesno ste kreirali parking karticu za vozilo zoni Vasa kartica traje do  $!h.$ 

**S ovim ste izvršili uplatu javnog parkirališta na području Grad Tuzla**